# هجوم يف (ICMP) ل|صتال| رابتخإ ليطعت CSPC NAT

## تايوتحم<u>ل</u>ا

ةمدقملا <u>ةيساسألا تابلطتملا</u> تابلطتملا <mark>ةمدختسملل تانوكمل!</mark> نايوكت <mark>ةكبشلل يطيطختلا مسرل!</mark> تان<u>يوكتل</u>ا ةحصلا نم ققحتلا ا<mark>هحال صإو ءاطخأل افاشكت س</mark>ا

# ةمدقملا

.NAT\_7NT هجوم نم (لاصتالا رابتخإ) ICMP تاباجتسا رظح ةيفيك دنتسملا اذه حضوي

# ةيساسألا تابلطتملا

تابلطتملا

NAT هجوم ىلإ يرذجلا لوصولا

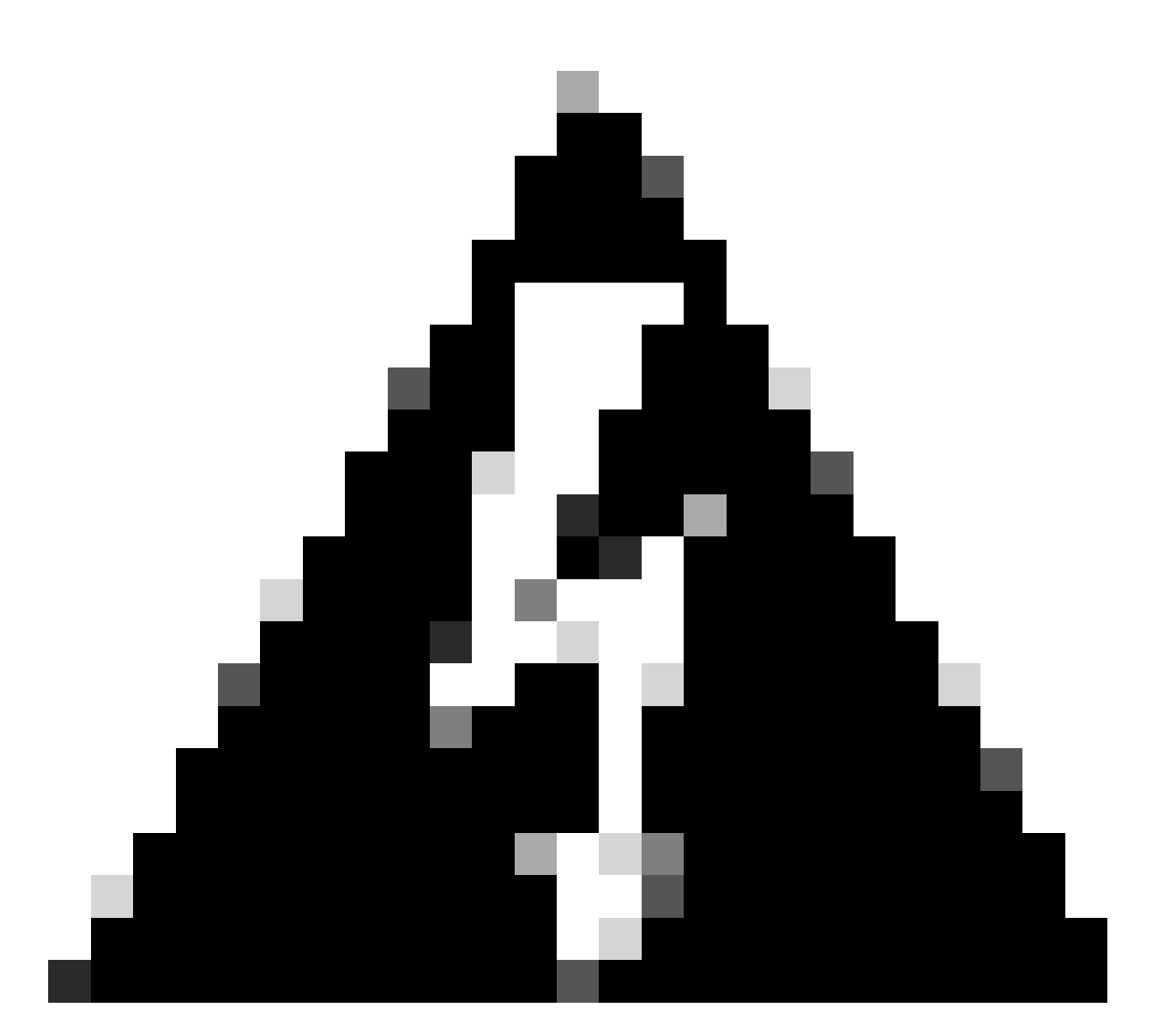

نم) tracert و (Linux نم) traceroute لعج ىلإ يدؤي ICMP ليطعت نأ ركذت :ريذحت .مادختسالل لباق ريغ (Windows

#### ةمدختسملا تانوكملا

- CSPC ((ابتخإ مت رادص CENT7\_NAT\_V3.ova)
- (VM ب لاصتالا دقف ةلاح يف) ESXi ىلإ لوصولا (يرايتخإ) •

.ةصاخ ةيلمعم ةئيب يف ةدوجوملI ةزهجألI نم دنتسملI اذه يف ةدراولI تامولعملI ءاشنإ مت تناك اذإ .(يضارتفا) حوسمم نيوكتب دنتسملI اذه يف ةمدختسُملI ةزهجألI عيمج تأدب .رمأ يأل لمتحملا ريثأتلل كمهف نم دكأتف ،ليغشتلا ديق كتكبش

## نيوكتلا

ةكبشلل يطيطختلا مسرلا

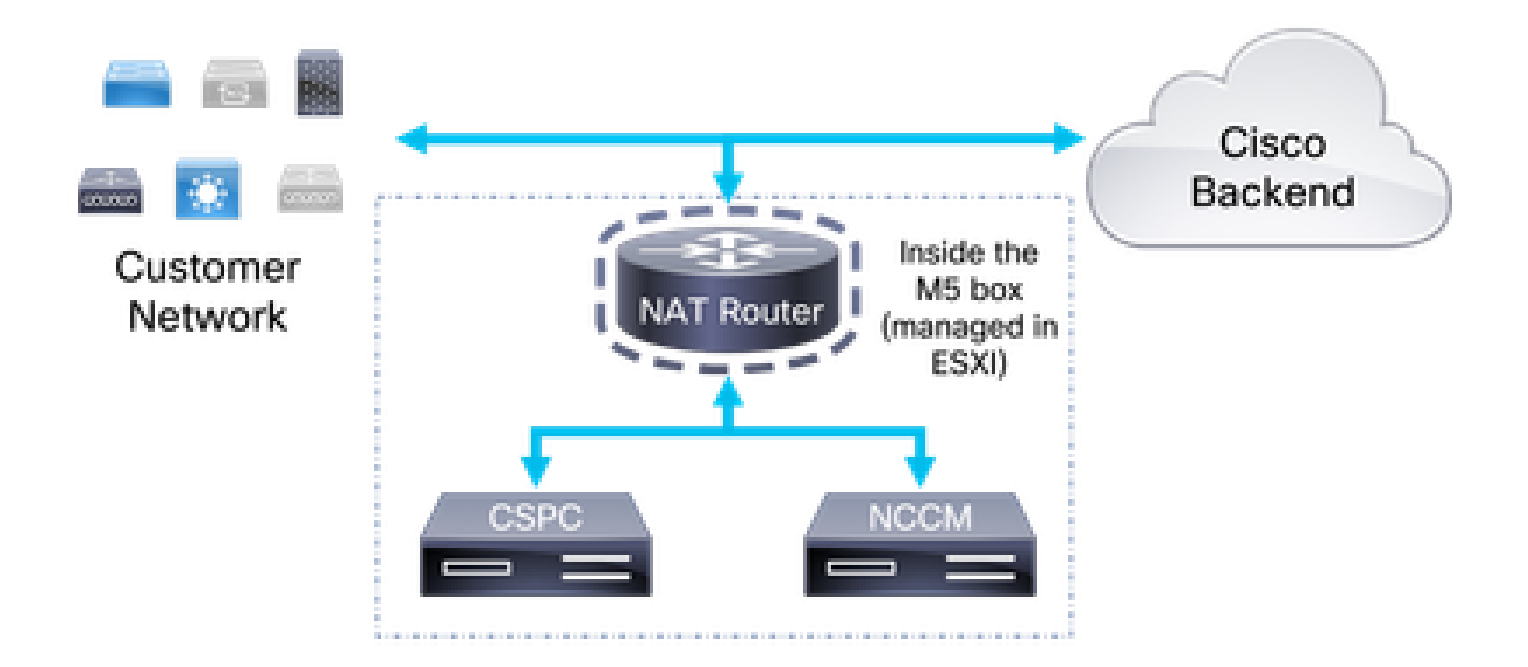

تانيوكتلا

ليمع ىلع 1022 ذفنمو تانايبلا عمجمب صاخلا IP مادختساب NAT هجوم ىلإ لوخدلا لجس 1. .كب صاخلا SSH

.رذج ىلإ مدختسملا رييغتب مق 2.

su -

:conf.sysctl/etc/ فلملل يطايتحإ خسن ءارجإب مق 3.

cp /etc/sysctl.conf /etc/sysctl.conf.bkup<date>

```
root@localhost sysconfig]# ls -ltr /etc/sysctl.conf
rw-r--r--. 1 root root 1449 Aug 10 2021 /etc/sysctl.comf
[root@localhost sysconfig]# cp /etc/sysctl.conf /etc/sysctl.conf.bkup29March2022
[root@localhost sysconfig]#
```
:رطسلا فضأو etc/sysctl.conf/ فـلملا ليدعتب مق ،يطايتحالا خسنلا درجمب .4

```
net.ipv4.icmp_echo_ignore_all = 1
```
.net.ipV4.icmp ل ةقباطملا دونبلا ةفاك ىلع قيلعتلاب مق .5 .اهتيرجأ يتلا تارييغتلا ظفحا 6.

net.ipv4.conf.default.log martians=1 萁  $#$ #deny icmp (ping) net.ipv4.icmp echo ignore all =1 ##deny icmp (ping) 貨 ##net.ipv4.icmp echo ignore broadcasts=1 ##net.ipv4.icmp ignore bogus error responses=1 net.ipv4.conf.all.rp filter=1 net.inv4.conf.default.rn filter=1

7 ةوطخلا دعب AFM و NCCM و CSPC ىلإ SSH لوصو دقف متي :ريذحت

.رمألا مادختساب ةديدجلا تاريغتملا ليمحت 7.

sysctl -p

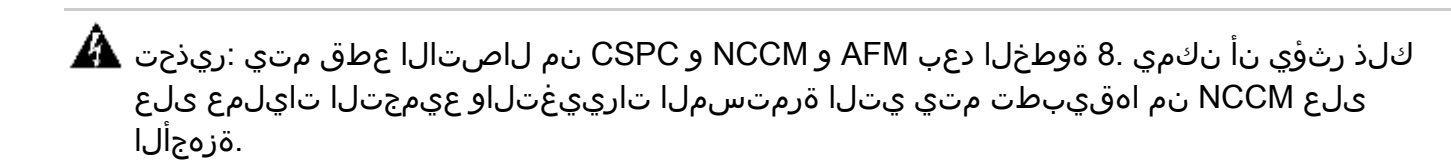

.NAT هجوم ديهمت ةداعإب مق 8.

ةسلج حتف لالخ نم (قبطني كلذ ناك اذإ) AFM و NCCM و CSPC ب لاصتالا نم ققحتلا 9. .مهل SSH

#### ةحصلا نم ققحتلا

.ةباجتسالا نع NAT\_7Intel هجومب صاخلا IP ناونعب لاصتالا رابتخإ فقوتي 7، ةوطخلا دعب :لبق

C:\Users\Gabriel.Milenko>ping 10.79.245.174 Pinging 10.79.245.174 with 32 bytes of data: Reply from 10.79.245.174: bytes=32 time<ims TTL=62<br>Reply from 10.79.245.174: bytes=32 time<ims TTL=62<br>Reply from 10.79.245.174: bytes=32 time<ims TTL=62<br>Reply from 10.79.245.174: bytes=32 time<ims TTL=62<br>Reply from 10.79.2 Ping statistics for 10.79.245.174: Packets: Sent = 4, Received = 4, Lost = 0  $(0 \times 10 s s)$ , Approximate round trip times in milli-seconds: Minimum = 0ms, Maximum = 0ms, Average = 0ms

∶دعٻ

C:\Users\Gabriel.Milenko>ping 10.79.245.174 Pinging 10.79.245.174 with 32 bytes of data: Request timed out. Request timed out. Request timed out. Request timed out. Ping statistics for  $10.79.245.174$ :<br>Packets: Sent = 4, Received = 0, Lost = 4 (100% loss),

اهحالصإو ءاطخألا فاشكتسا

هجوملا ليءغشت ةداعإ دنع AFM وأ NCCM وأ CSPC تـاعبرمب لـاصتالI دادرتسإ متي مل اذإ مادختساب تاري،يغتالا دعأو CENT7\_NAT مجوملI يJإ لوخدلI ليچستب مقف CENT7\_NAT، .3 ةوطخلا نم يطايتحالا خسنال

cp /etc/sysctl.conf.bkup<date> /etc/sysctl.conf

ةمجرتلا هذه لوح

ةي الآلال تاين تان تان تان ان الماساب دنت الأمانية عام الثانية التالية تم ملابات أولان أعيمته من معت $\cup$  معدد عامل من من ميدة تاريما $\cup$ والم ميدين في عيمرية أن على مي امك ققيقا الأفال المعان المعالم في الأقال في الأفاق التي توكير المالم الما Cisco يلخت .فرتحم مجرتم اهمدقي يتلا ةيفارتحالا ةمجرتلا عم لاحلا وه ىل| اًمئاد عوجرلاب يصوُتو تامجرتلl مذه ققد نع امتيلوئسم Systems ارامستناه انالانهاني إنهاني للسابلة طربة متوقيا.